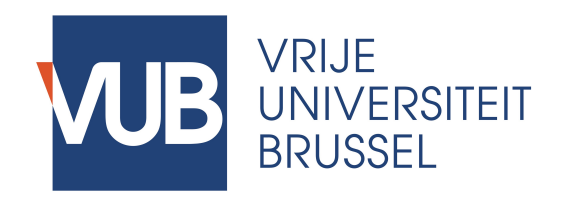

# Manual Confirmation of a Topic in Master Thesis Information System v20182019

(English on page 5)

### **Betreft:**

**Uw Masterproef: Hoe bekomt u goedkeuring om verder te werken en uw Masterproef af te leveren in een nieuw academiejaar?** 

Beste studenten,

**Dit bericht is bestemd voor allen die vorig academiejaar geslaagd waren voor de paper ter voorbereiding op de Masterproef of de personen die ingeschreven waren maar de Masterproef niet indienden of niet geslaagden vorig academiejaar.** 

Zoals u weet, heeft u opnieuw het akkoord nodig van uw promotor om uw onderzoek verder te zetten onder zijn of haar begeleiding en om uw Masterproef in te dienen in het nieuwe academiejaar.

De administratieve procedures voor de Masterproef worden digitaal afgehandeld in het Master Thesis Information System (MaThIS). Het akkoord van de promotor wordt via het systeem verleend en pas dan is de officiële registratie van uw Masterproef voltooid.

U heeft twee opties:

## **1) U wenst de samenwerking met uw huidige promotor verder te zetten**

Er wordt gevraagd om de titel van uw werk, de taal en een status update door te geven via het systeem. Daarnaast kan u ook aanduiden dat u dit academiejaar een Masterproef zal neerleggen en wordt u gevraagd de verklaring omtrent plagiaat aandachtig te lezen en goed te keuren. (In geval u een drastisch nieuwe wending neemt in uw onderzoek, gelieve dit duidelijk te vermelden in de status update.)

Uw aanvraag wordt vervolgens naar de promotor gestuurd, die dit kan goedkeuren, afkeuren, of u vragen om een herwerkte versie van uw aanvraag (bv. titel/taal/status update) in te dienen. U wordt per email op de hoogte gebracht van de beslissing.

De goedkeuring van uw aanvraag om verder te werken is uiteraard afhankelijk van hoe uw promotor de samenwerking het voorbije academiejaar heef ervaren. Om goedlopende samenwerkingen de kans te geven verdergezet te worden, hebben we voorzien dat u tot begin oktober prioriteit heeft om uw aanvraag tot verderzetting van de samenwerking in te dienen. Vanaf begin oktober kunnen nieuwe studenten aanvragen indienen voor nieuwe onderwerpen bij uw promotor, en wanneer de promotors capaciteit bereikt is, kan er niet langer gegarandeerd worden dat de samenwerking met u kan worden verdergezet, ook al verliep deze vlot. We raden ten stelligst aan om zo snel mogelijk uw aanvraag in te dienen.

### **2) U wenst de samenwerking met uw huidige promotor stop te zetten**

Wanneer u uw onderzoek niet wenst verder te zetten onder begeleiding van uw huidige promotor, dient u vanaf begin oktober een nieuwe aanvraag voor een nieuw onderwerp bij een promotor in te dienen. U heeft geen prioriteit ten opzichte van andere studenten die hun onderzoekstraject opstarten.

De lijst met nieuwe onderwerpen wordt via PointCarré ter beschikking gesteld bij het begin van het academiejaar. U kunt ook de nodige informatie opzoeken over de expertisegebieden van promotoren en een onderzoeksvoorstel voorbereiden voor een eigen idee. U zal vanaf begin oktober een nieuwe aanvraag via het systeem kunnen indienen.

Gelieve onderaan dit bericht een korte handleiding te vinden voor het Master Thesis Information System.

Nog wat nuttig advies in het kader van uw Masterproef:

- Nadat u de goedkeuring heeft ontvangen van uw promotor om dit academiejaar onder zijn of haar begeleiding verder te werken, is het een goed idee om een afspraak aan te vragen om de feedback op uw paper te bespreken. Tref voorbereidingen voor een efficiënte meeting, bijvoorbeeld door concrete vragen op te lijsten, een kort overzicht van uw onderzoeksplan op te stellen en mogelijke risico's en actiepunten in kaart te brengen. Stuur na het overleg een kort bericht met de gemaakte afspraken, en blijf status updates sturen tijdens het ganse academiejaar.

Plan uw onderzoek nauwgezet. Promotoren kunnen optimale begeleiding voorzien tijdens de eerste en tweede semester van het academiejaar. Daarom wordt ten stelligst aangeraden dat uw planning gericht is op het indienen van uw Masterproef voor de deadline van eerste zittijd. Indien u goede redenen heeft om het indienen uit te stellen naar tweede zittijd, communiceer hierover vooraf duidelijk met uw promotor. Tijdens het zomerreces is de activiteit op de campus en de respons via email minimaal; houd hiermee rekening en enkel indien absoluut noodzakelijk, bespreek reeds in mei een zomerplanning die haalbaar is voor ieders agenda.

- Communiceer te allen tijde op een vriendelijke en respectvolle manier met uw promotor, de assistenten en administratie. Zowel u als de andere betrokkenen waarderen het om beleefd te worden aangesproken in een professionele werkomgeving.

We herinneren u ook graag aan de belangrijke deadlines:

- 01 november: deadline voor goedkeuring van onderwerp voor Masterproef-studenten die kunnen afstuderen in februari of september (vereist ook toestemming van het Faculteitssecretariaat)
- 01 december: deadline voor goedkeuring van onderwerpen voor Masterproef-studenten die kunnen afstuderen in juli of september
- 01 maart: deadline voor goedkeuring van onderwerp voor Masterproef-studenten die kunnen afstuderen in september

Indien u nog verdere vragen heeft omtrent de administratieve procedures voor uw Masterproef, aarzelt u niet contact op te nemen via masterthesis.es@vub.ac.be

Met vriendelijke groeten,

Het Master Thesis Coördinatie team

-----------------------

#### **Hoe starten met het Master Thesis Information System**

> Ga naar https://mathis.cumulus.vub.ac.be (vergeet https:// niet en accepteer het veiligheidscertificaat indien dat wordt gevraagd)

> Log in met de gebruikelijke VUB credentials

> Op uw Dashboard, lees de informatie onder "Application status".

> Klik op de link om uw aanvraag bij uw huidige promotor te bevestigen of deze in te trekken.

> In het pop-up venster:

- klik "Confirm" om te bevestigen dat u met uw huidige promotor wenst verder te werken; en vul het formulier in op de volgende pagina;

- klik "Cancel Application" om een nieuwe promotor te kiezen;

- klik "Cancel" om terug te keren naar het Dashboard – er werd geen aanvraag ingediend of ingetrokken.

> Nadat u één van de bovenstaande opties heeft gekozen, zal de status van uw aanvraag op uw Dashboard gemeld worden.

Indien u een aanvraag tot verderzetting van de samenwerking heeft ingediend, zijn volgende scenario's mogelijk:

> Wanneer uw promotor uw aanvraag aanvaardt, kunt u uw onderzoek verderzetten. U zal per email een bevestiging hiervan ontvangen.

> Uw promotor kan u ook vragen om uw aanvraag te herwerken. In dat geval ontvangt u ook een bericht per email en kunt u ofwel uw aanvraag herwerken ofwel de uitnodiging tot herwerken afslaan. Log in op het systeem en klik op de link op uw Dashboard.

- Om uw aanvraag te herwerken, kies "Revise" en vul het formulier opnieuw in rekening houdend met het advies dat uw promotor verstrekte als reden voor de herwerking.

- Om de uitnodiging tot herwerken van uw aanvraag af te slaan, klik "Decline". Wanneer u de aanvraag niet wenst te herwerken, kiest u om uw onderzoek niet met uw promotor verder te zetten. U dient een nieuw onderwerp en promotor te zoeken. U heeft geen prioriteit ten opzichte van andere studenten die hun Masterproeftraject starten.

> Uw promotor kan uw aanvraag tot verderzetting van de samenwerking afwijzen. In dat geval kunt u uw huidig onderzoek niet verderzetten onder zijn of haar begeleiding. Op wordt per email op de hoogte gebracht.

U dient een nieuw onderwerp en promotor te zoeken. U heeft geen prioriteit ten opzichte van andere studenten die hun Masterproeftraject starten.

De verdere stappen in de Masterproef-procedure zullen gecommuniceerd worden volgens gepaste timing.

#### **ENGLISH**

**Regarding: Your Master Thesis: How to request confirmation to continue and submit your Master Thesis in the new academic year?** 

#### Dear students,

# **This message is addressed to those who successfully wrote a paper last year in preparation of their Master Thesis or who started but did not pass or submit the Master Thesis last year.**

As you know, in order to be allowed to submit your Master Thesis it is required to request confirmation to continue your research on your topic with your promotor for the new academic year.

The administrative procedures for the Master Theses are handled digitally in the Master Thesis Information System. You will log on to the online system and manage your request from there. The promoter's approval is also granted through the system. Only when your request has been accepted by the promotor, the official registration of your Master's thesis is completed.

You have two options:

#### **1) You wish to continue your research with your current promotor.**

You will need to supply the title you envision for your Master Thesis, the language in which it will be written and a status update on the progress of your research. Also select that you will submit a Master Thesis and carefully read and approve the statement about plagiarism. (In case you drastically change your topic, please indicate this clearly in the status update field.) After saving, your request will be sent to your promotor, who can approve your request, or reject your request, or invite you to revise the title/language/current status in order to resubmit your request.

You will be informed by email about the decision of your promotor.

Clearly, approval depends on how your supervisor experienced the collaboration last year. However, in order to continue well-going commitments, we have foreseen that you have priority until the beginning of October to submit a request for continuation. As of the beginning of October new students can apply on newly available topics with your promotor, and when his/her maximum supervision capacity is reached, it is not guaranteed that you can continue the commitment even though it was going well. We recommend to submit your request as soon as possible.

#### **2) You do not wish to continue your research with your current promotor.**

Not continuing your research with your current promotor allows you to choose a new promotor as of the beginning of October via the system. You will have no priority over new students who need to start their paper/Master Thesis trajectory.

You will find the list of new topics for the new academic year on PointCarré at the beginning of the academic year. You can also look up promoter's areas of expertise online and prepare a proposal for your own idea. You will be able to apply for a new topic as of the beginning of October via the system.

Please find at the end of this message a short description of how to use the system.

Some useful advice to continue your Master Thesis research:

• After receiving approval to continue the work under the supervision of your current promotor, it is a good idea to request an appointment with your promotor to discuss the feedback on your previous work. Prepare for an efficient meeting by listing specific questions, a short overview of the planning of your further research and how you intend to address

potential risks. Follow-up on the meeting afterwards with an email message in which you describe the outcome of the consultation and maintain the communication during the academic year with status updates.

• Plan your research and writing carefully. Promotors can provide optimal guidance during the first and second semester. Therefore we strongly recommend aiming to finish your Master Thesis before the deadline of first session. In case you have good reasons to postpone the submission of your work to second session, communicate very clearly about this with your promotor in advance! During summer holidays, activity on campus and response via email is minimal; take this into account and only if absolutely necessary, agree already in May on a summer planning which is feasible for everyone's agenda.

• Under all circumstances, please communicate kindly and respectfully with your promotor, the assistants and administration. You as well as all other parties involved appreciate to be addressed politely in a professional work environment.

We would also like to remind you of some important deadlines:

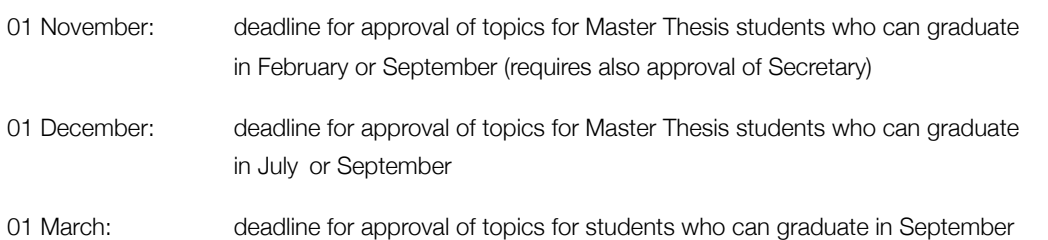

In case you have any further questions about the Master Thesis procedures, do not hesitate to contact us at masterthesis.es@vub.ac.be

Kind regards, The Master Thesis Coordination team

-----------------------

## **How to start with the Master Thesis Information System?**

> Go to https://mathis.cumulus.vub.ac.be (don't forget https:// and in case required, confirm the security exception for the VUB certificate)

- > Log in with your usual VUB credentials
- > On your Dashboard, carefully read the message under "Application status".
- > Click the link to confirm or to cancel your commitment with your current promotor.
- > In the pop-up window:
- click "Confirm" to continue under the supervision of your current promotor; and fill out the form on the next page;
- click "Cancel Application" to be able to choose a new promotor;
- click "Cancel" to return to the Dashboard.
- > After choosing one of the above, on your dashboard the current status of your application will be shown.

If you asked for confirmation, the following scenario's are possible:

> In case your promotor accepts your request, you can continue your research with your current promotor. You will receive an email message as confirmation.

> In case your promotor invites you to resubmit a revised version of your confirmation request, you will receive an email message and you can either revise your request or you can decline the invitation.

- To revise your request, click "Revise" and fill out the form again by taking into account the advice your promotor provided with the invitation.

- To decline the invitation to revise, click "Decline". In case you opt not to revise your request, you choose to not continue your research with your current promotor. This requires that you choose a new promotor via the online system. You will have no priority over new students who need to start their paper/Master Thesis trajectory.

> In case your promotor rejects your request, you will receive an email message. You cannot continue your research with your current promotor. This requires that you choose a new promotor via the online system. You will have no priority over new students who need to start their paper/Master Thesis trajectory.

Further steps in the Master Thesis procedure will be communicated in subsequent messages in due time.